#### PERIFERIJE I INTERFEJSI

#### Portovi i pinovi

#### Izlazni portovi

Prof. dr Neđeljko Lekić, Prof. dr Zoran Mijanović

### Microcontrolerski portovi i pinovi

- **E Priključci kroz koje** mikrokontroler opšti sa spoljašnjom sredinom
	- Pr. PORTB
		- Pinovi PB0 PB7
			- Ne moraju biti susjedni
			- Često bi‐*direcioni*

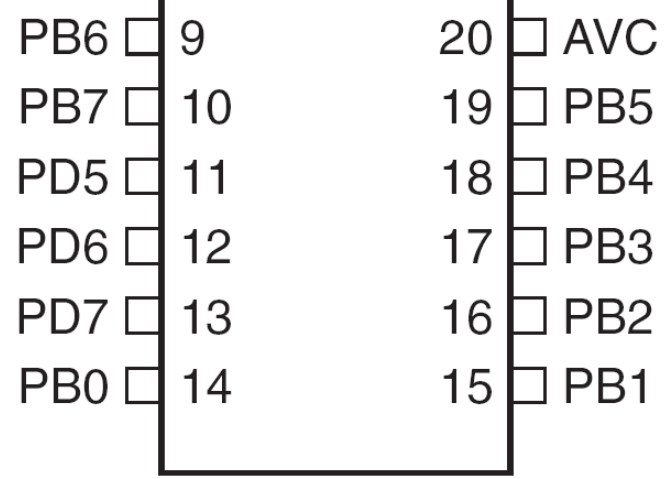

### Microcontrolerski portovi i pinovi

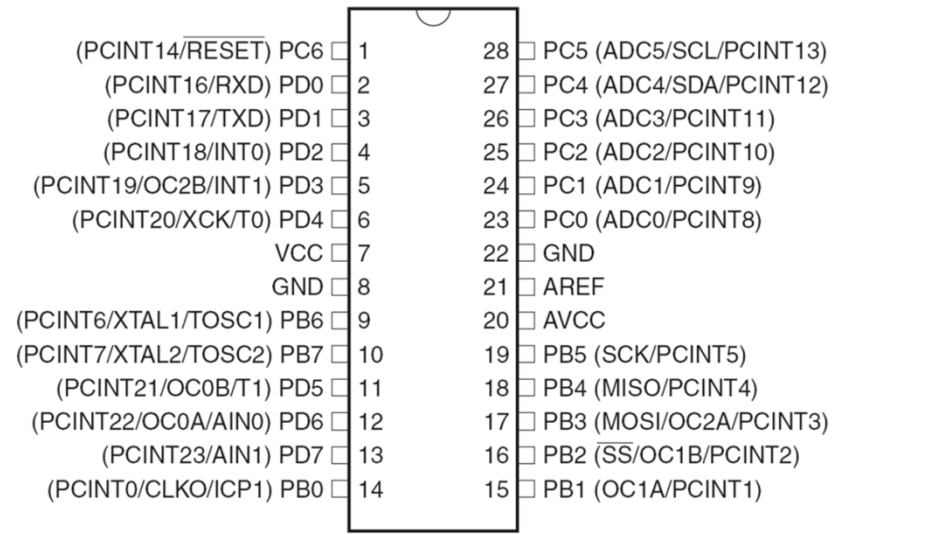

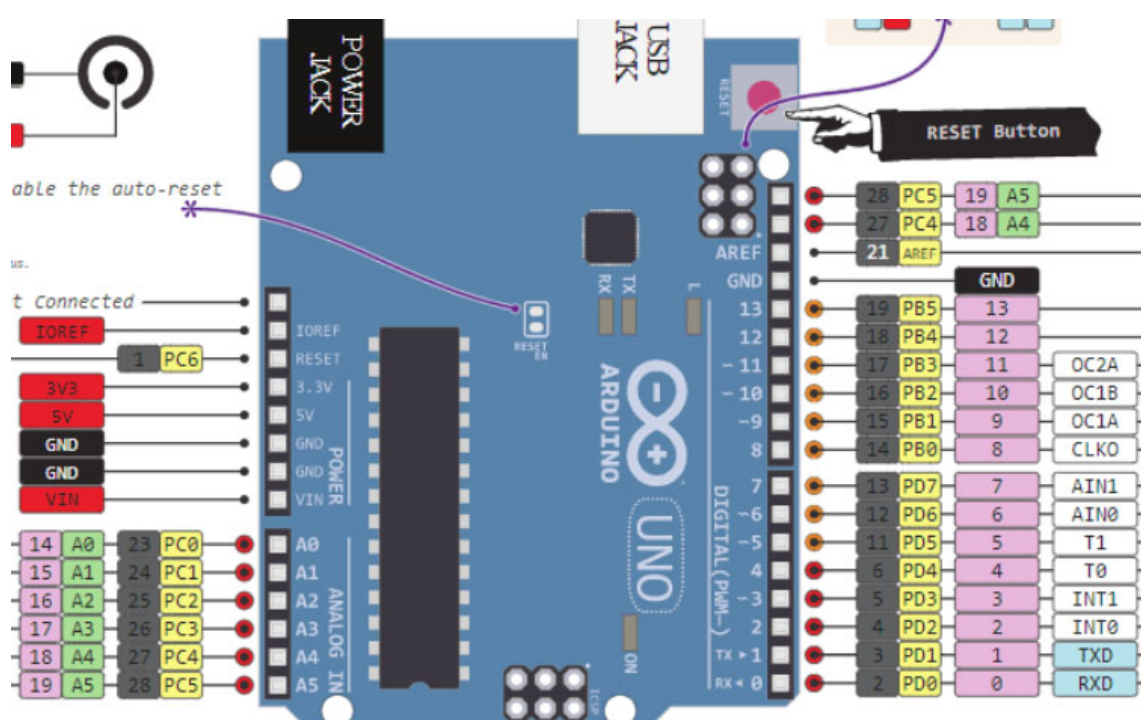

# Port Pin – Usmjerenje podataka

- Ulaz
	- Kada se želi uzeti informacija iz spoljašnjeg svijeta (senzori) **u** MCU
- •**Output** 
	- Kada se želi izmijeniti stanje nečega **izvan** MCU (uključiti ili isključiti motor, itd.) (aktuatori)
- Po uključenju napajanja svi pinovi su ulazni.
- Program može mijenjati usmjerenja podataka za svaki pin u svakom trenutku.

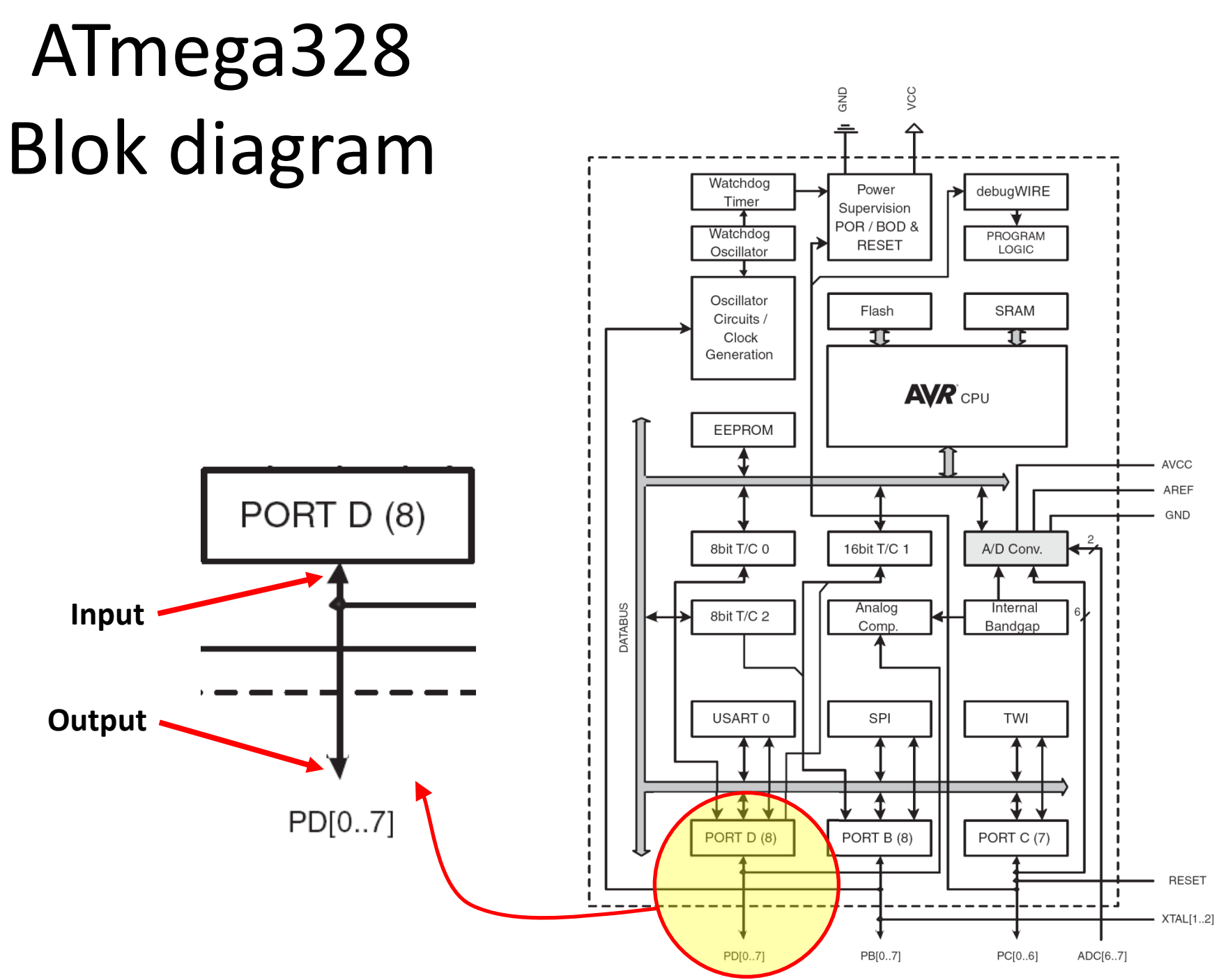

#### M68HC11 microkontroler

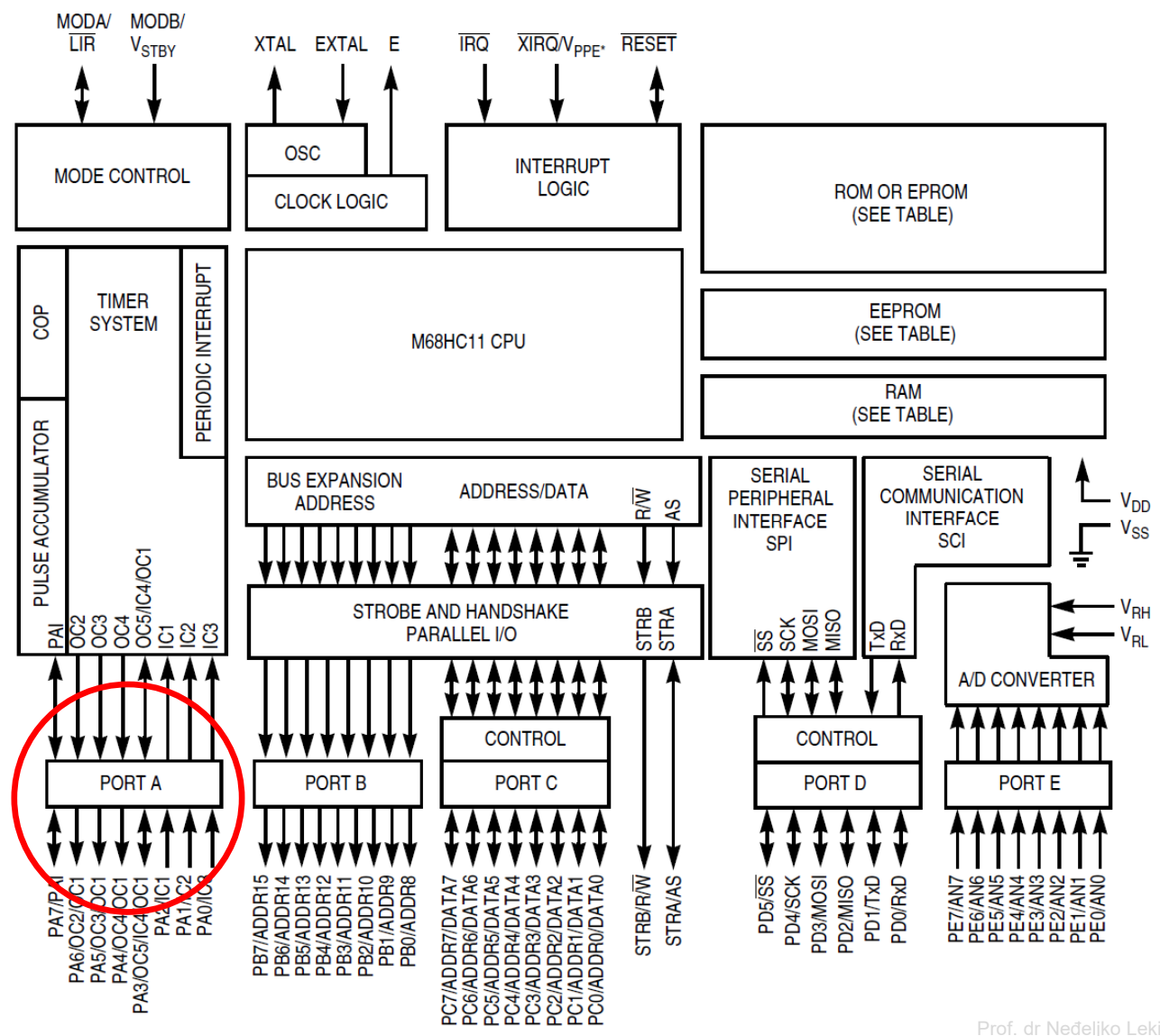

## Postavljenje smjera toka podatka za pin

- Arduino
	- – pinMode(*pin\_no*., *dir* )
		- Pr. postaviti Arduino pin 3 (PD3) kao izlazni
			- **pinMode(3, OUTPUT);**
	- – Napomena: jedan pin u jednom trenutku
		- Predpostavimo da se želi postaviti pinove 3, 5, i 7 (PD3, PD5, i PD7) kao izlazne?
		- Postoji li način da se oni postave istovremeno?
			- Da! Kako, slijedi kasnije…

### Napon na pinu

- Mikrokontroleri su u osnovi *digitalni* uređaji. Za digitalne ulazno/izlazne (IO) pinove:
	- –— Informacija je 'kodirana' u dva diskretna stanja:
		- HIGH or LOW (logic: 1 or 0)
		- Naponi
			- TTL
				- » 5 V (za HIGH)
				- » 0 V (za LOW)
			- 3.3 V CMOS
				- » 3.3 V (za HIGH)
				- » 0 V (za LOW)

#### Pin upotrijebljen kao izlazni

- • Uključiti LED, koja je povezana na Arduino pin 3 (PD3) (otpornik!)
	- Koji tok podataka treba biti za pin 3 (PD3)?
		- **pinMode(\_\_\_\_, \_\_\_\_);**
	- Uključenje LED
		- **digitalWrite(3,HIGH);**
	- Isključenje LED
		- **digitalWrite(3,LOW);**

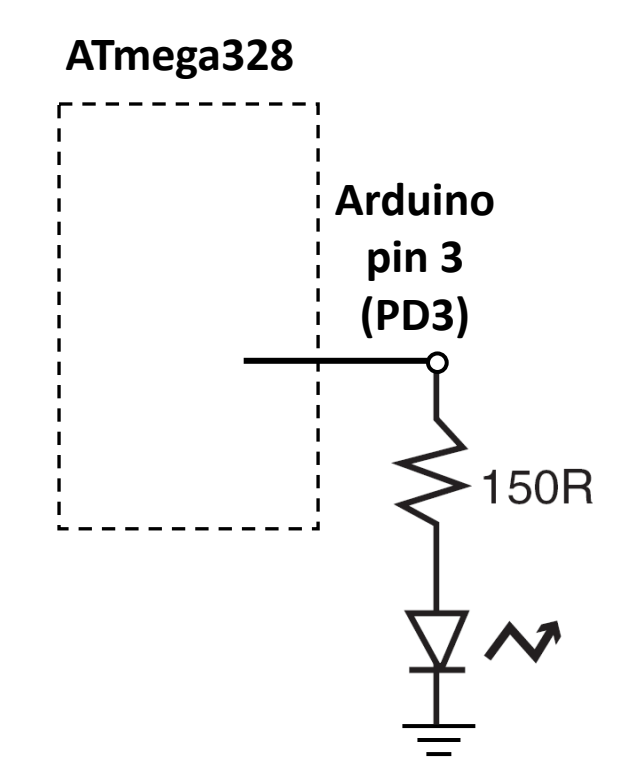

#### Pin upotrijebljen kao izlazni

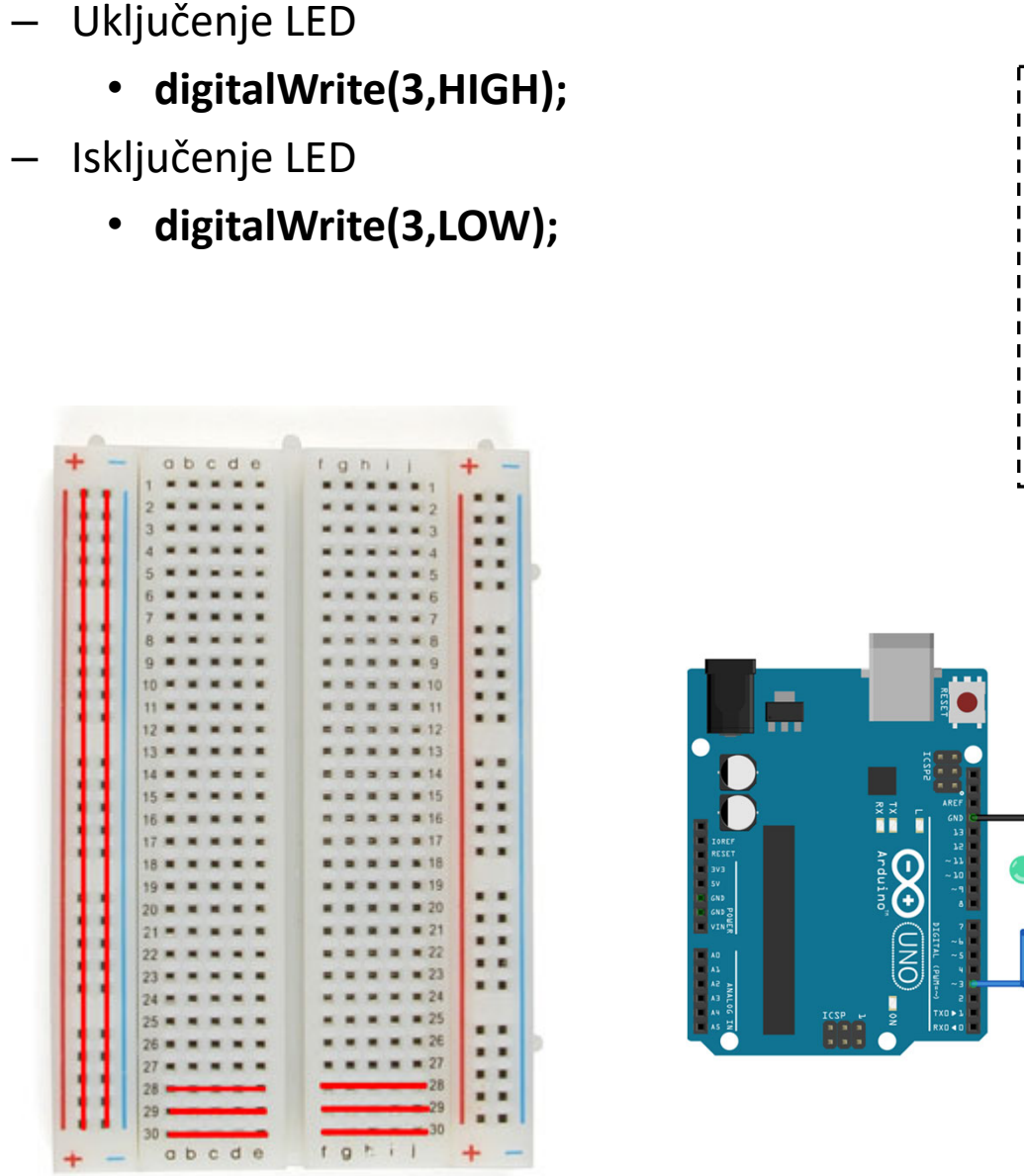

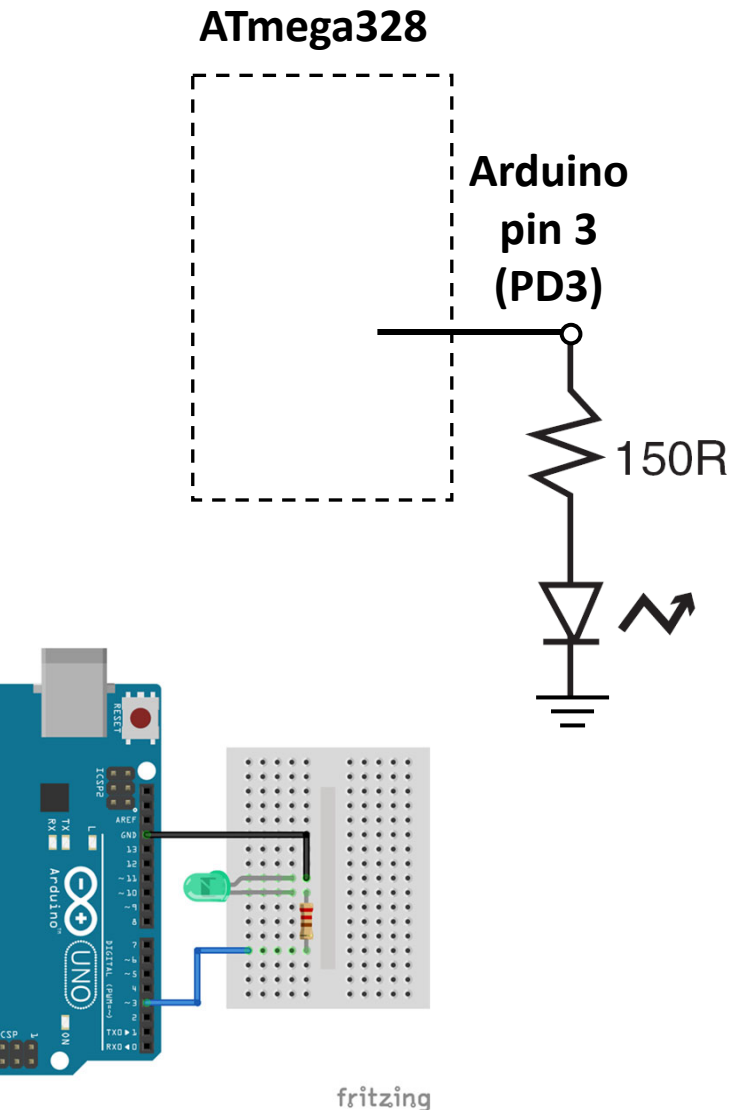

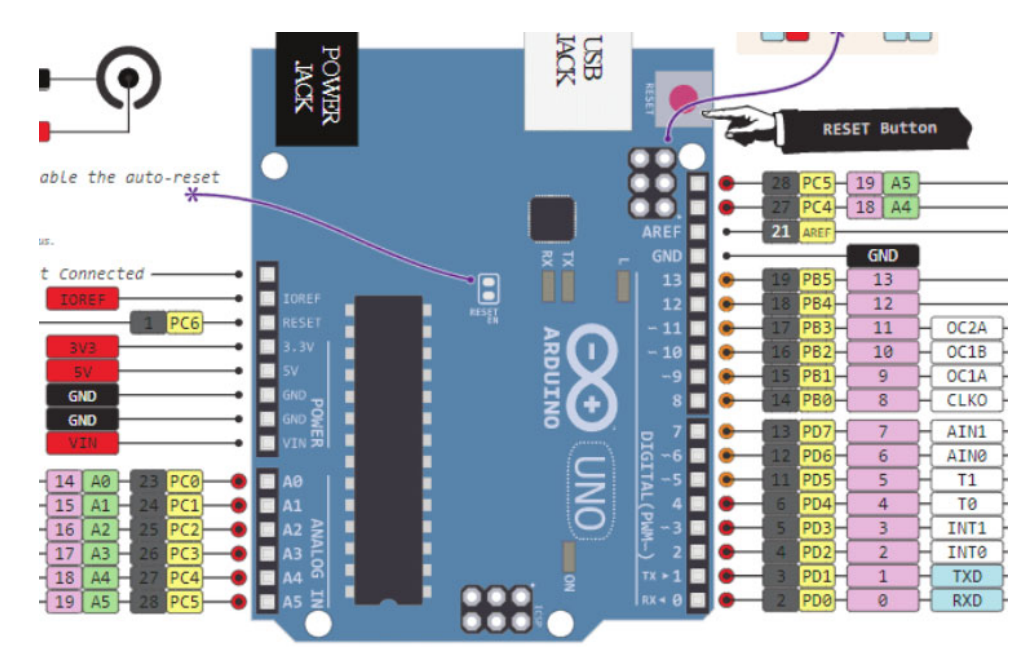

•Pitanje od prije:

I što?

- Postoji li način da se tok podataka postavi za više pinova istovremeno?
- $\bullet$  Sav rad na MCU dešava se kroz *registre* (posebne memorijske lokacije)
	- –Registri na Atmega328 su dužine 8‐bita
- •Data direction register (DDRx) upravlja tokom podataka za pinove u PORTx

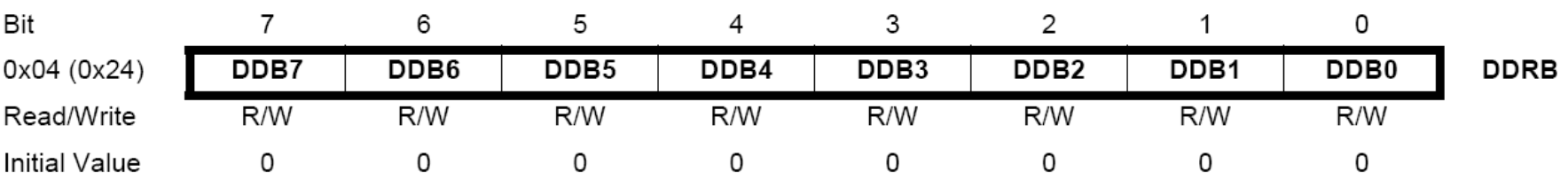

Izvor:http://www.atmel.com/dyn/products/product\_card.asp?PN=ATmega328P **p. 93**

## Data Direction Register

- Ako je bit *nula* ‐> pin će biti *ulazni*
	- Postavljenje bita na nulu == '**čišćenje bita**' ('clearing the bit')
- Ako je bit *jedan* ‐> pin će biti *izlazni*
	- Postavljenje bit na jedinicu == '**postavljanje bita**' ('setting the bit')
- Za istovremenu promjenu toka podataka za više pinova koji pripadaju portu PORTx:
	- 1. Određivanje koje bitove treba postaviti a koje očistiti u registru DDRx.
	- 2. Upisati binarni (hex) broj u DDRx.

#### ATmega328 registri za rad sa portovima

- Vidijeti ATmega328 data sheet, pp. 76‐94
- Za digitalne IO, važni registi su:
	- DDRx
		- Data Direction bit u DDRx registru (read/write)
	- PORTx
		- PORTx data registar (read/write)
	- PINx
		- PINx registar (read only)

## PORT Pin i registar detailji

Figure 13-1. I/O Pin Equivalent Schematic

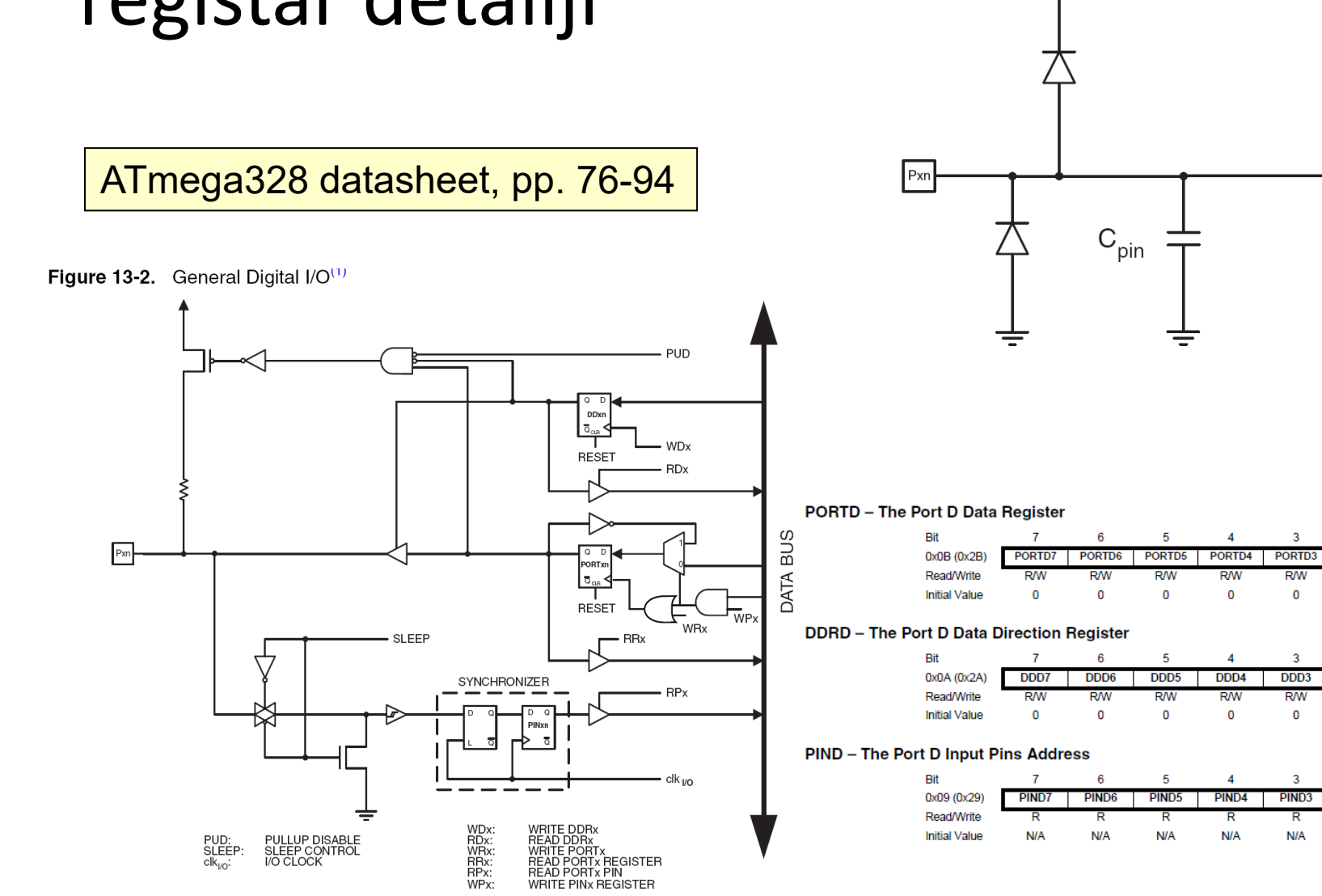

 $\mathsf{R}_{\mathsf{pu}}$ 

See Figure

"General Digital I/O" for **Details** 

Logic

 $\overline{0}$ 

PORTD0

**R/W** 

 $\mathbf 0$ 

 $\overline{0}$ 

DDD<sub>0</sub>

**R/W** 

 $\mathbf{0}$ 

 $\mathbf{0}$ 

**PINDO** 

**N/A** 

**PORTD** 

**DDRD** 

**PIND** 

ξ

 $\overline{2}$ 

PORTD<sub>2</sub>

**R/W** 

 $\mathbf 0$ 

DDD<sub>2</sub>

**R/W** 

 $\bf{0}$ 

 $\overline{2}$ 

PIND<sub>2</sub>

**N/A** 

PORTD1

**R/W** 

 $\mathbf 0$ 

DDD1

**R/W** 

 $\mathbf 0$ 

PIND<sub>1</sub>

**N/A** 

## Primjer 1

Postaviti Arduino pinove 3, 5, i 7 (PD3, PD5, i PD7) kao izlazne

• Arduino pristup •

pinMode(3, OUTPUT); pinMode(5, OUTPUT); pinMode(7, OUTPUT);

Ili ako je upotrijebljena me106.h:

pinMode(PIN\_D3, OUTPUT); pinMode(PIN\_D5, OUTPUT); pinMode(PIN\_D7, OUTPUT);

 Alternativni pristup  $DDRD = 0b1010|1000;$ ili $DDRD = 0xA8;$ iliDDRD | = 1<<PD7 | 1<<PD5 | 1<<PD3;

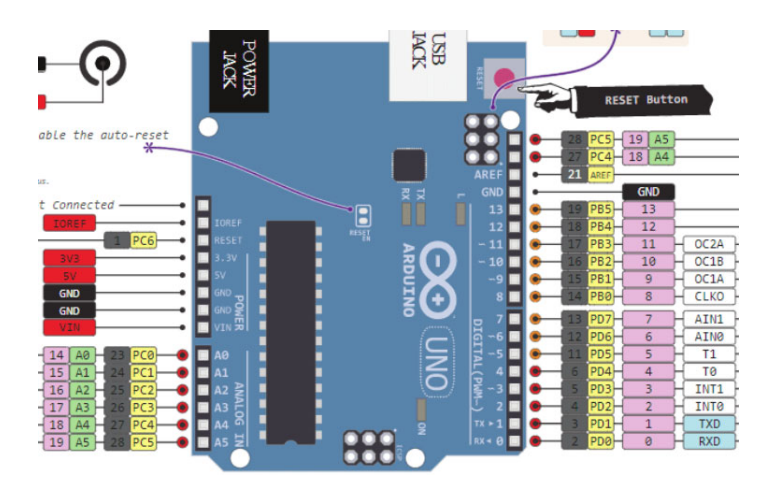

Prof. dr Neđeljko Lekić, Prof. dr Zoran Mijanović

# Arduino C je izveden iz C++

- Ovaj program radi treperenje LED na pinu 13
- avr‐libc Arduino C••#include <avr/io.h> void setup( ) { #include <util/delay.h> pinMode(13, OUTPUT); } int main(void) { BLAH, BLAH void loop( ) { while (1) {  $PORTB = 0x20;$ digitalWrite(13, HIGH); \_delay\_ms(1000); delay(1000);  $PORTB = 0x00;$ digitalWrite(13, LOW); \_delay\_ms(1000); delay(1000); } } return 1; }

### Prosto elektronsko kolo

- Najjednostavniji sklop.
- Uključi/isključi svjetlo.
- Struja teče iz pina (izvora napajanja), kroz potrošač (LED).

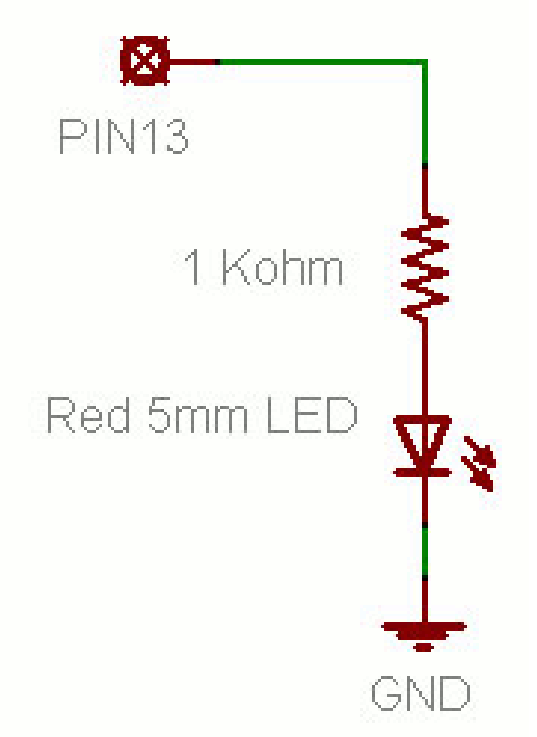

## Osnovno LED kolo

- • Povežite pin 13 mikrokonrolera na jedan kraj otpornika.
- • Drugu nožicu otpornika spojite na dužu nožicu LED.
	- Veća otpornost znači slabije svjetlo.
	- Manja otpornost znači jače svjetlo.
	- Bez otpornosti znači pregorijevanje LED ili preopterećenje porta.
- • Kraću nožicu LED spojite na negativni priključak napajanja (masu).

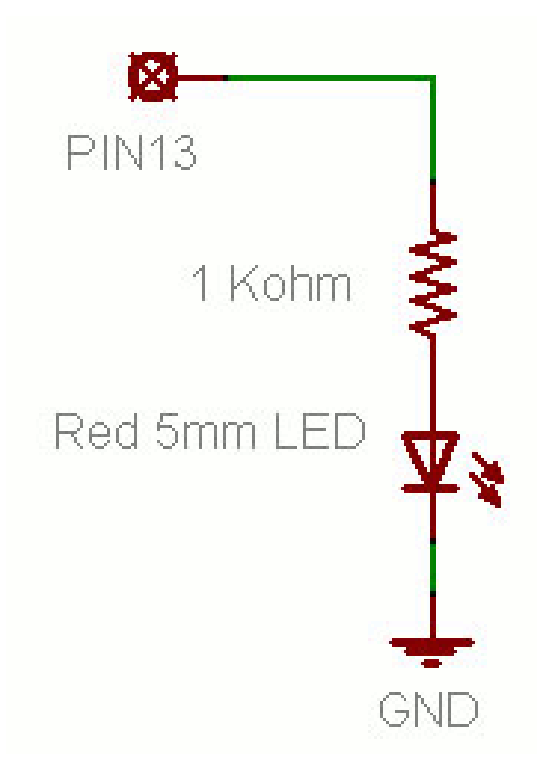

# Blink Skeč (Treperenje)

- **File > Examples > Digital > Blink**
- LED ima polaritet
	- – Negativni je indikovan zasječenim obodom tijela diode i kraćom nožicom.

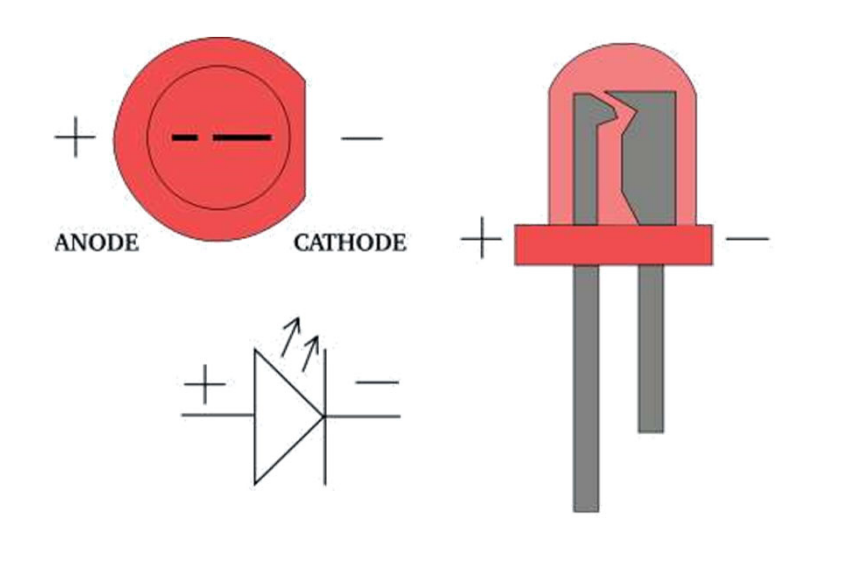

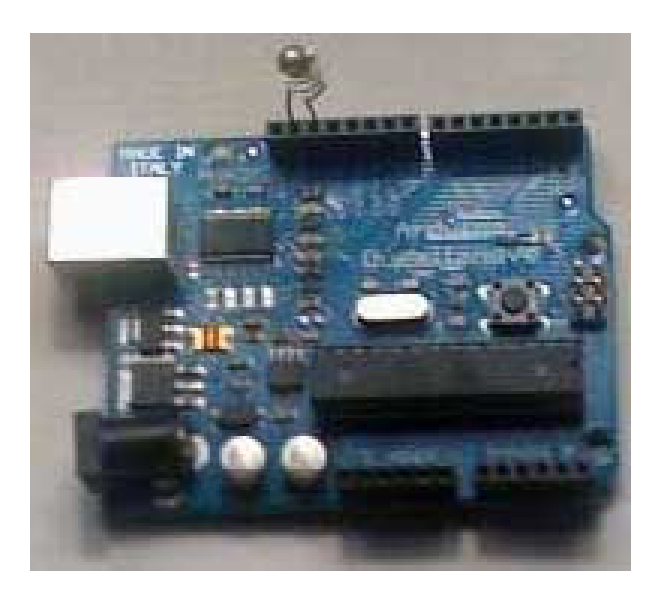

# Blink Skeč (Treperenje)

```
void setup( ) {
 pinMode(13, OUTPUT);
}
void loop( ) {
 digitalWrite(13, HIGH);
 delay(1000);
 digitalWrite(13, LOW);
 delay(1000);
}
```
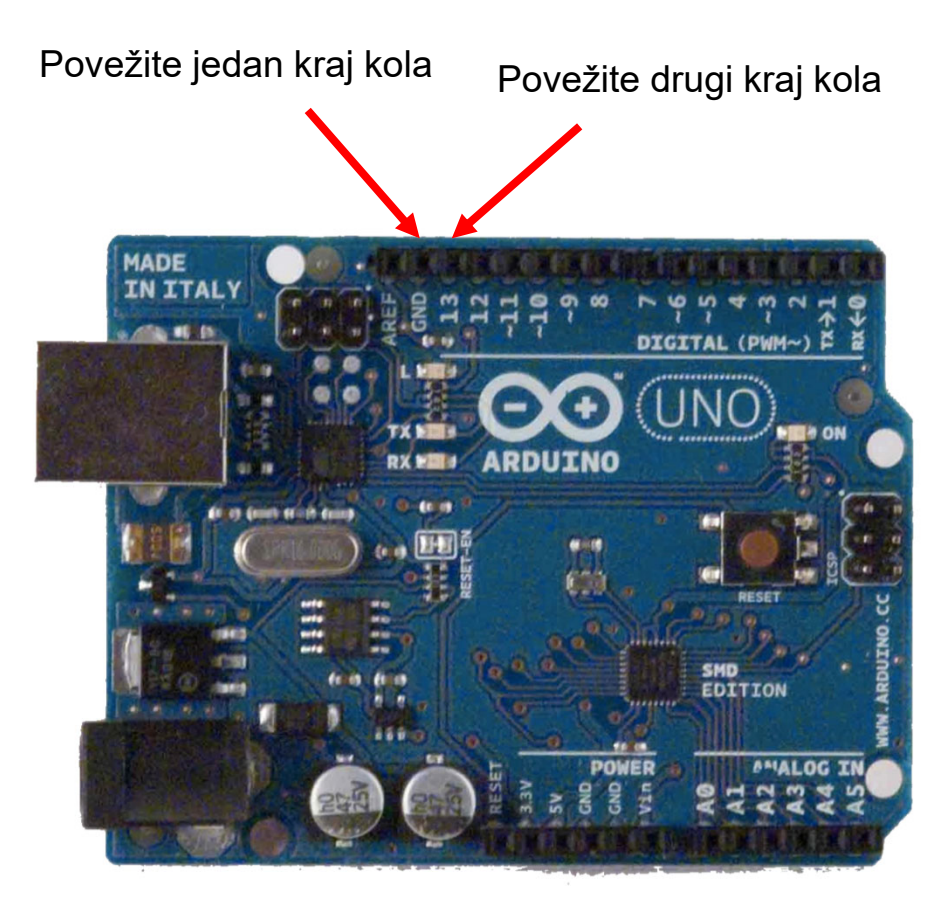

#### Struktura Arduino programa

- • Arduino program == '**sketch**'
	- Mora imati:
		- setup()
		- loop()
	- setup()
		- Konfiguriše pinove i registre
	- – loop()
		- Pokreće glavno tijelo programa neprestano
			- Kao while(1) {…}
	- – Gdje je main() ?
		- Arduino uprošćava stavri
		- Odrađuje za Vas

```
/* Blink - turns on an LED for DELAY_ON msec, 
then off for DELAY OFF msec, and repeats
BJ Furman rev. 1.1 Last rev: 22JAN2011*/#define LED PIN 13 // LED on digital pin 13
#define DELAY_ON 1000
#define DELAY_OFF 1000
```

```
void setup()
```
{

}

{

}

```
// initialize the digital pin as an output:
pinMode(LED_PIN, OUTPUT);
```
// loop() method runs forever, // as long as the Arduino has power

```
void loop()
```

```
digitalWrite(LED PIN, HIGH); // set the LED on
delay(DELAY_ON); // wait for DELAY_ON msec
digitalWrite(LED_PIN, LOW); // set the LED off
delay(DELAY_OFF); // wait for DELAY_OFF msec
```
#### Treperenje 4 LED skeč

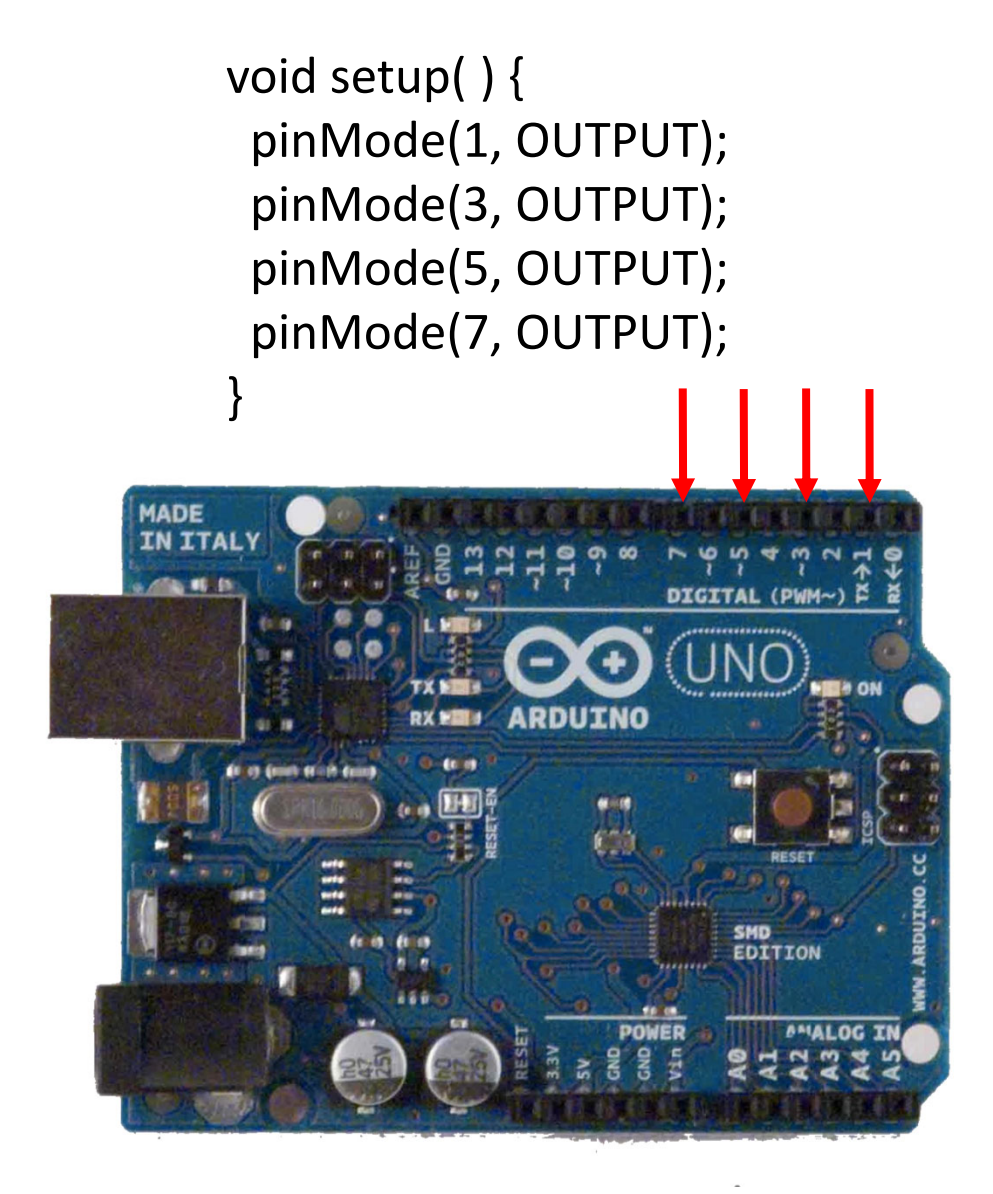

void loop( ) { digitalWrite(1, HIGH); delay (200); digitalWrite(1, LOW);

digitalWrite(3, HIGH); delay (200); digitalWrite(3, LOW);

digitalWrite(5, HIGH); delay (200); digitalWrite(5, LOW);

digitalWrite(7, HIGH); delay (200); digitalWrite(7, LOW); }

# I što?

- Super. Treperi svjetlo. Ništa posebno.
- Obuhvatili smo samo izlazne postove za sada.
- Možemo li upotrijebiti ulaze za detekciju fizičkih pojava?

#### **Zadaci za vježbu 1**

**1.** Pomocu 4 LED, u binarnom obliku prikazati vrijednost promjenjive BROJAC. Vrijednost promjenjive brojac se inkrementira svake sekunde. **(2 poena)**

**2.** Trcece svjetlo upotrebom 4 LED. Uvijek je samo jedna dioda uključena. **(3 poena)**

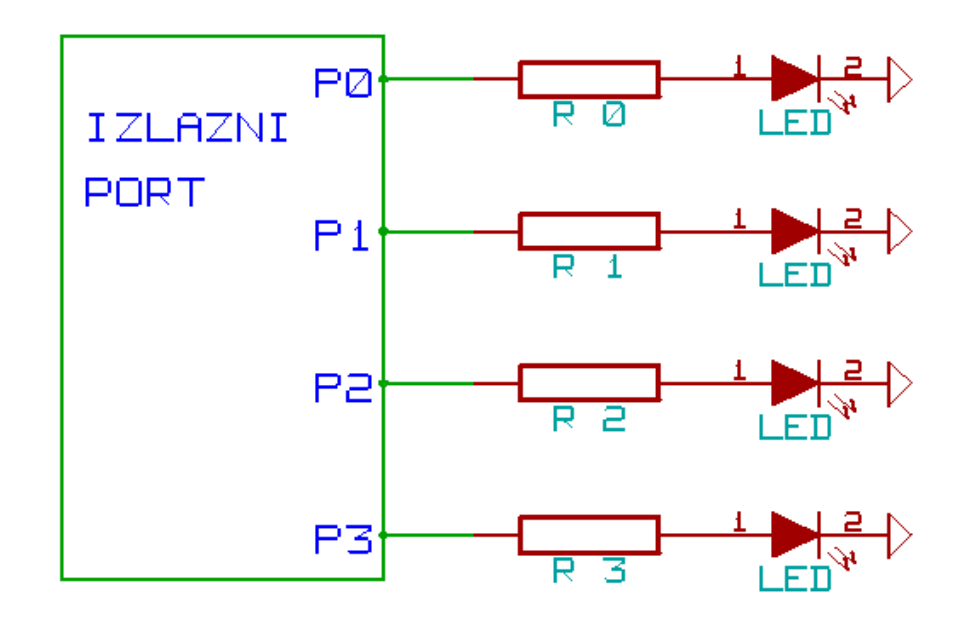

**3.** Napisati program koji broji od 0 do 9, s ponavljanjem, i prikazuje rezultat na sedmosegmentnom LED displeju. (**4 poena**)

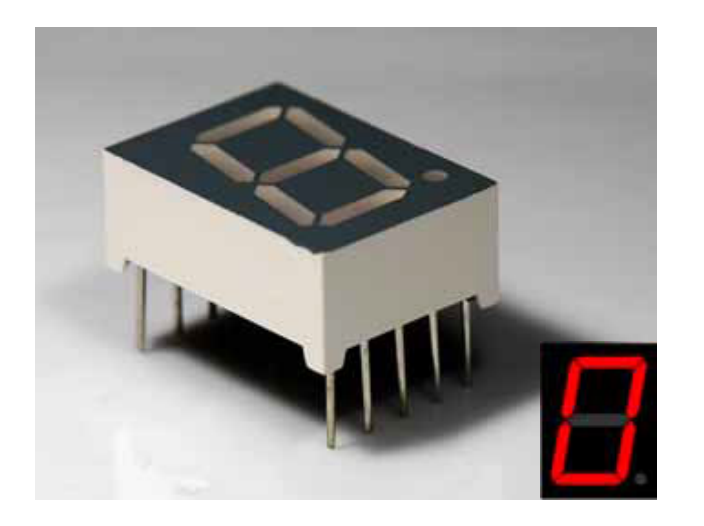

Pomoć:

Razmotrite pisanje funkcije:

void writeDigit(int n)

koja ispisuje jednu cifru

#### Trasformaciona tebela

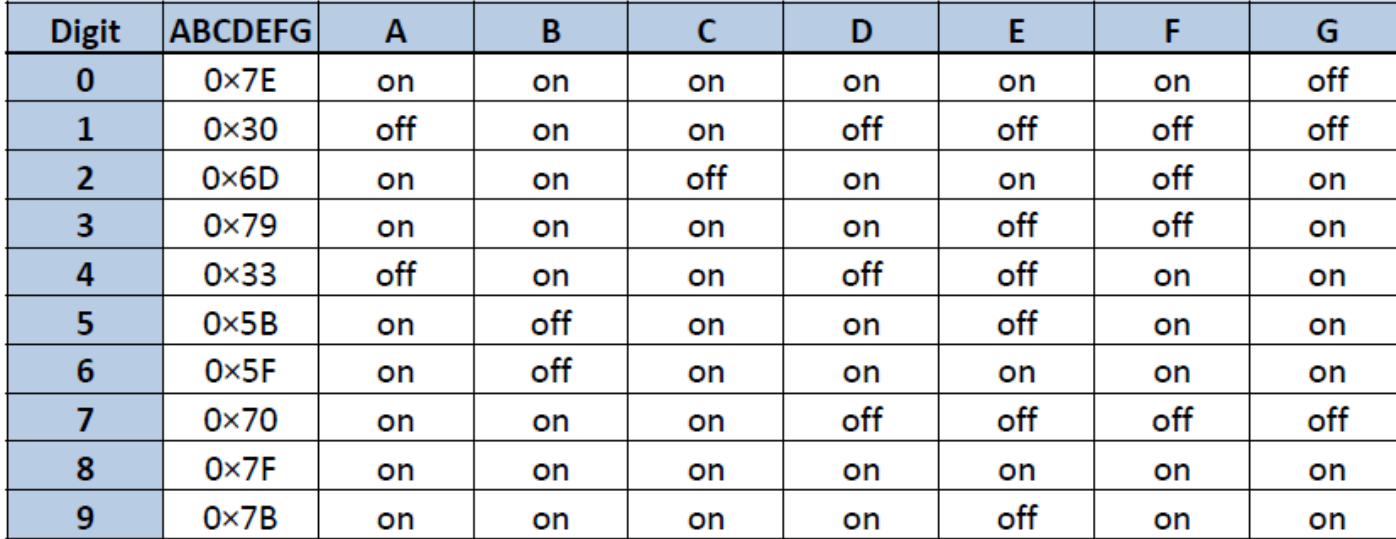

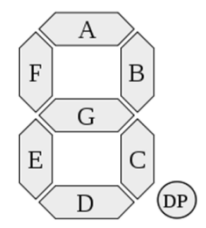

**4.** Napisati program koji na četvorocifarskom sedmosegmentnom LED displeju ispisuje: '432.1', i to nasljedeći način: najrpije ispise samo prvu cifru slijeva, zadrži dva sekunda, ispiše prvu i drugu , zadrži 2 sekunda, itd. Na kraju ispiše sve 4 cifre i zadrži 5 sekundi. (**6 poena**)

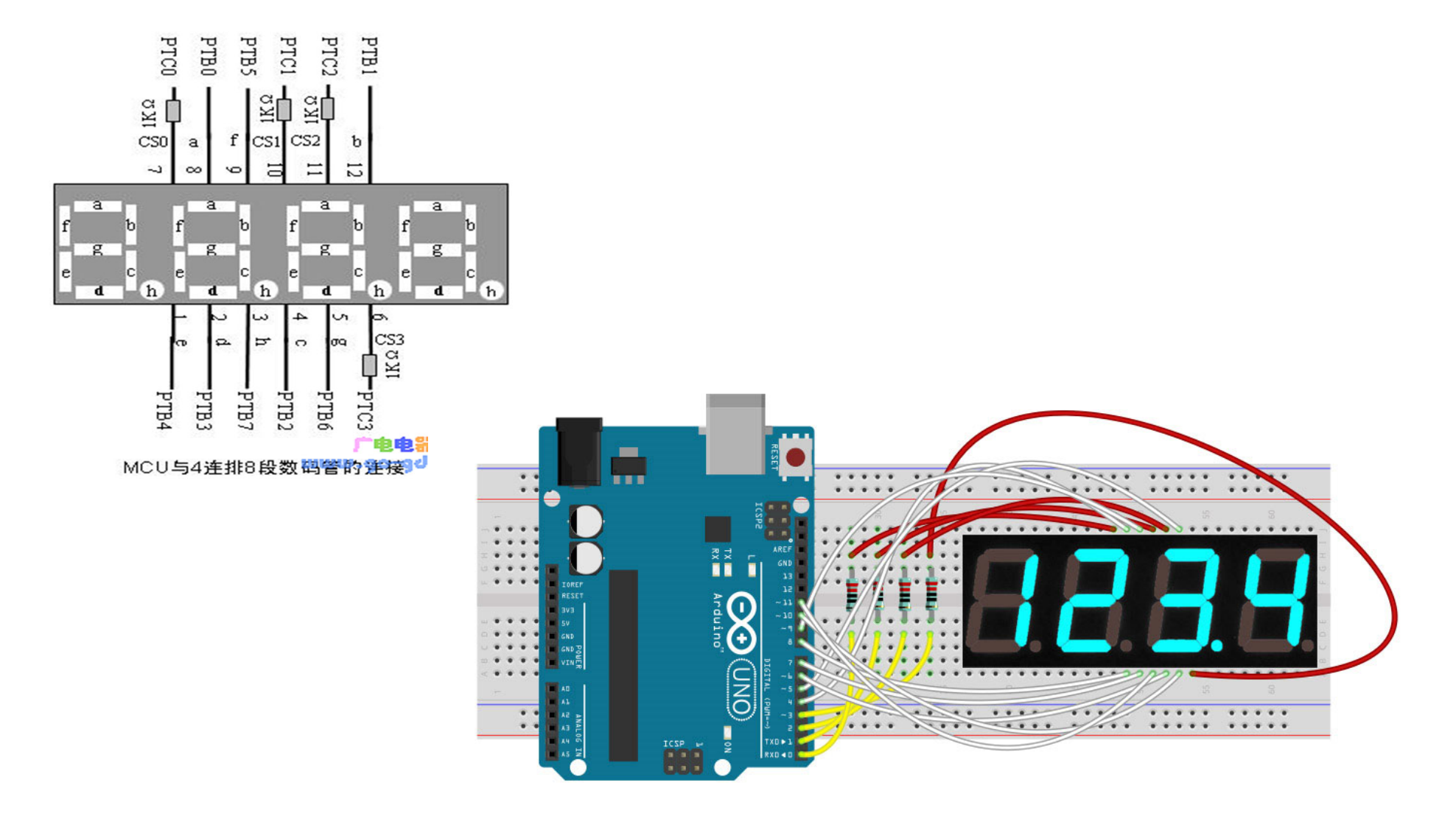

**5.** Napisati program koji na 8X8 matrix LED displeju ispisuje cifre od 0 do 9, stalno u krug. Pojedina cifra se na displeju zadržava dvije sekunde. (**8 poena**)

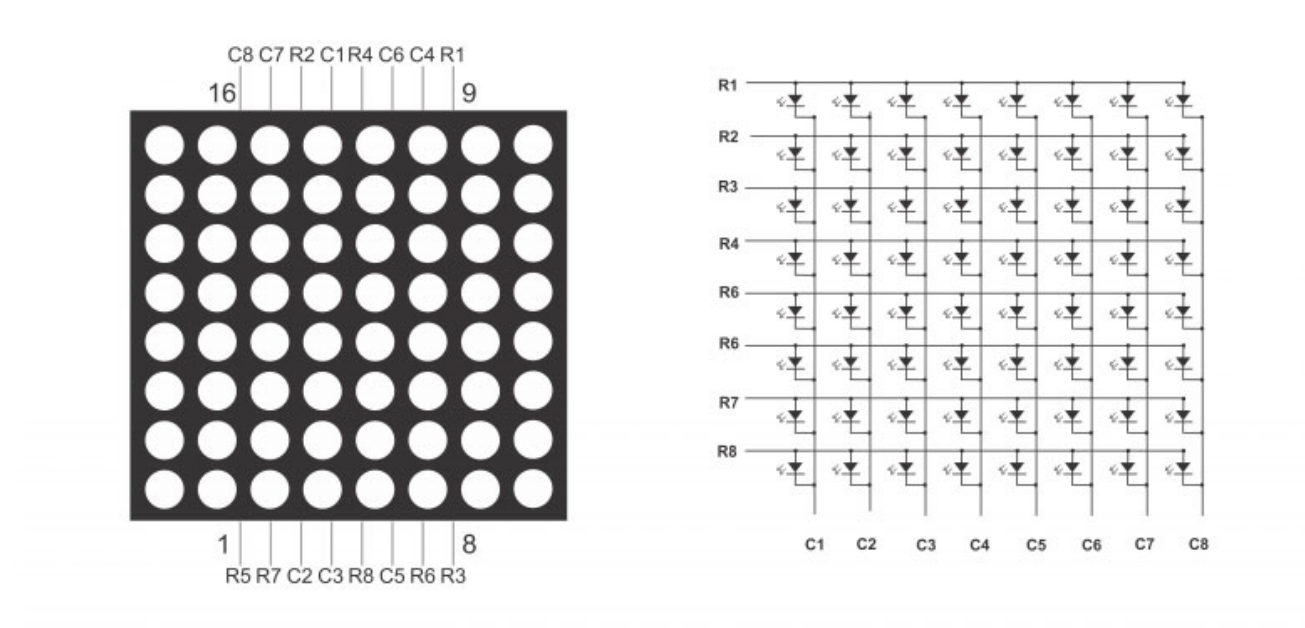

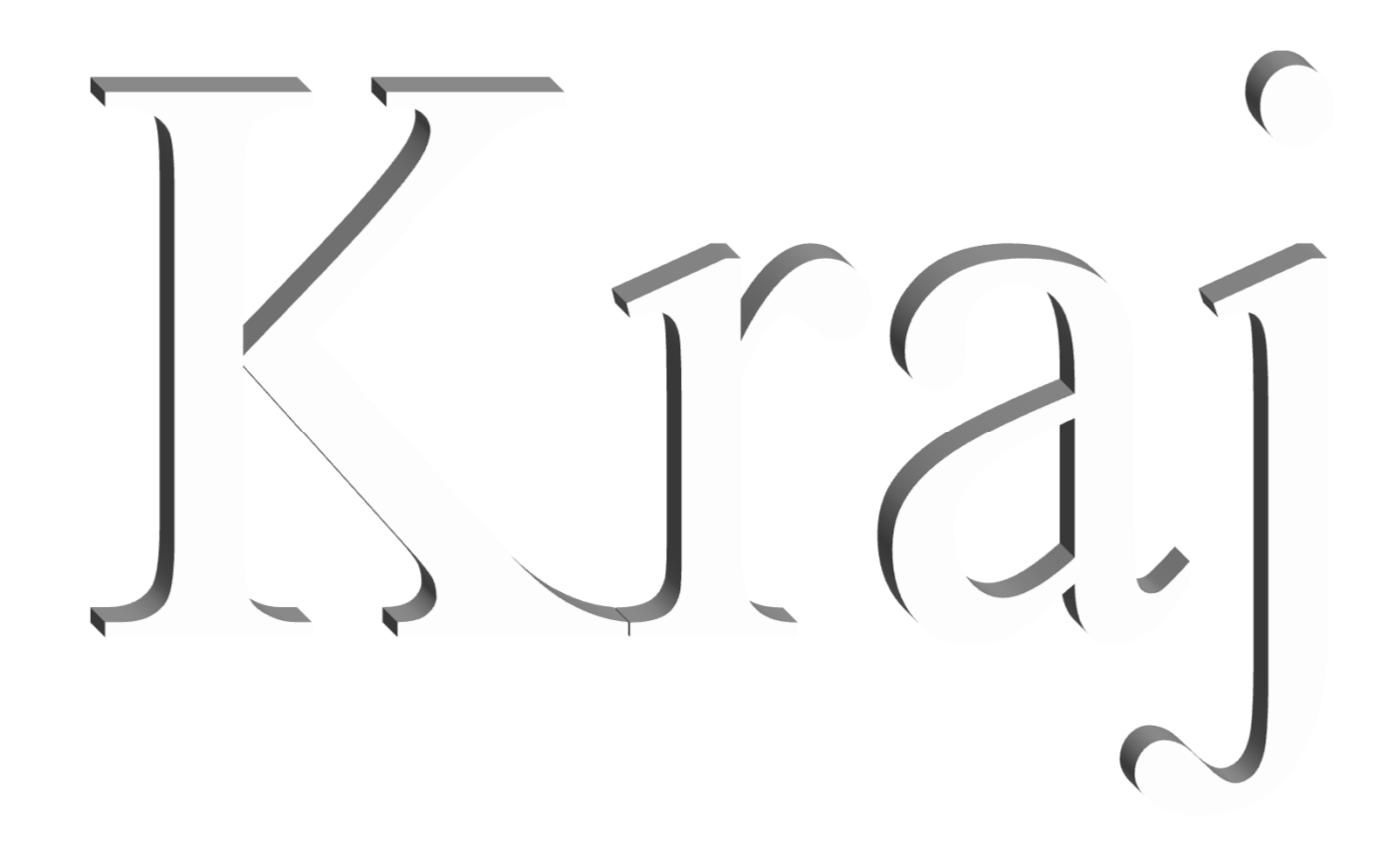